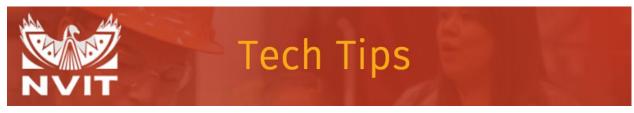

#### Accessing your Office 365 Account

1. Visit <u>www.office.com</u> and click "Sign In"

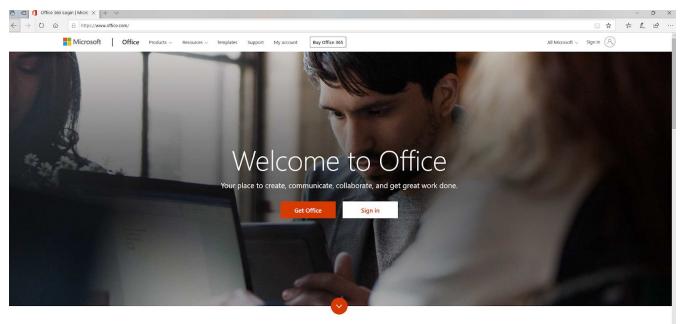

What is Office 365?

1. Enter your username. This is your email address and press Next. For example: jdoe@nvit.ca (Note: email address for login is nvit.ca NOT nvit.bc.ca).

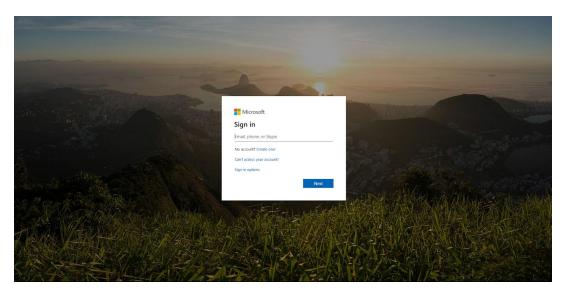

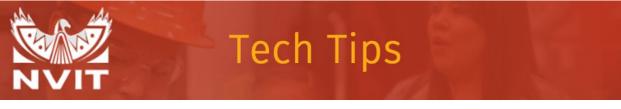

2. Enter your myNVIT password. If you are unsure of your password, please connect with Jen Heard.

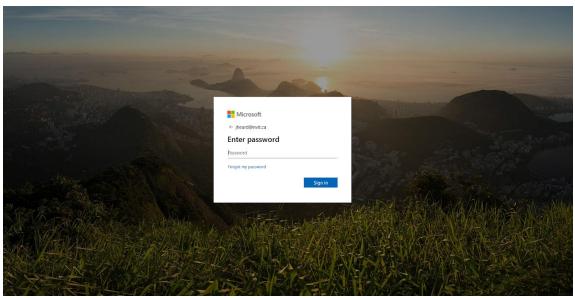

- 3. After you enter your password, you may see a dialog box indicating more information is required. In the next window, you have a choice to enter either a cell phone number or an alternative email address (your personal email address). A six-digit code will be sent to your phone or email. This is an additional security measure to protect your account.
- 4. Once your code is entered, your Office 365 account is ready to go.

| III Office 365 | PRK       | 30      |          | ₽ Sear | rch   |               |         |                     |       | ×Q-               |      | ×, |
|----------------|-----------|---------|----------|--------|-------|---------------|---------|---------------------|-------|-------------------|------|----|
|                |           |         |          |        |       |               | In      | stall Office $\vee$ |       |                   |      |    |
|                | Start new | Outlook | OneDrive | Word   | Excel | PowerPoint    | OneNote | SharePoint          | Teams | Class<br>Notebook | Sway |    |
|                | Forms     | Admin   | Planner  | To Do  | Tasks | →<br>All apps |         |                     |       |                   |      |    |

Still need help? Send an email to jheard@nvit.ca.

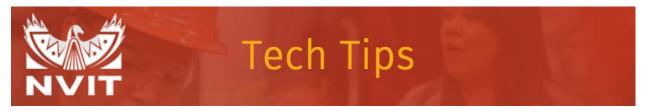

5. Click on the Teams app to start using Teams.

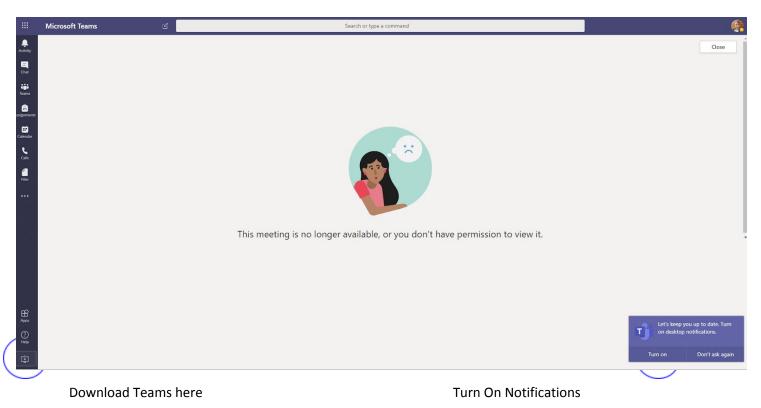

6. Meet now: This allows you to create an instant meeting with any number of participants.

|                | Microsoft Teams | Ľ                 | ピ Search or type a command                               |   |                                         |   |                                                                               |   |                                         |                                         | <b>()</b> |
|----------------|-----------------|-------------------|----------------------------------------------------------|---|-----------------------------------------|---|-------------------------------------------------------------------------------|---|-----------------------------------------|-----------------------------------------|-----------|
| Activity       | 😇 Calendar      |                   |                                                          |   |                                         |   |                                                                               |   | ⊡ 4 Meet now                            | + New meeting                           | ~         |
| Chat           | 😫 Today < > N   | larch 2020 $\vee$ |                                                          |   |                                         |   |                                                                               |   |                                         | 🗄 Work week                             | ~         |
| iiii<br>Tearns | 23<br>Monday    |                   | 24<br>Tuesday                                            |   | 25<br>Wednesday                         |   | 26<br>Thursday                                                                |   | 27<br>Friday                            |                                         |           |
| assignments    | 9 AM            | σ                 | Morning Debrief<br>Library: Emesto Gran                  | Ø | Morning Debrief<br>Library Ernesto Gran | Ø | Morning Debrief<br>Library Ernesto Gran                                       | ø | Morning Debrief<br>Library Ernesto Gran | O<br>CEUG Track Chair Team<br>Jen Heard | ø         |
| Calendar       | 10 AM           |                   | NVIT - MS Teams for students<br>Skype Meeting Karol King |   |                                         |   |                                                                               |   |                                         |                                         |           |
| elles<br>Files | 11 AM           |                   |                                                          |   |                                         |   | Colleague check-in meeting<br>https://bluejeans.com/976335442 Cathy van Soest |   |                                         |                                         |           |

Still need help? Send an email to jheard@nvit.ca.

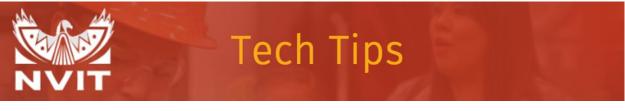

7. + New Meeting: This allows you to schedule a meeting (just like an appointment request) for anytime in the future and allows you to invite attendees (and optional attendees).

|               | Microsoft Teams                             | ď   | Search or type a command                                  |   |                                         |   |                                                                               |   |                                         | $\frown$                       |          |  |  |  |
|---------------|---------------------------------------------|-----|-----------------------------------------------------------|---|-----------------------------------------|---|-------------------------------------------------------------------------------|---|-----------------------------------------|--------------------------------|----------|--|--|--|
| Activity      | 🕲 Calendar                                  |     |                                                           |   |                                         |   |                                                                               |   |                                         | 😳 Meet now 🛛 + New meeting 🗸 🗸 |          |  |  |  |
| Chat          | 🗱 Today < > March 2020                      | l v |                                                           |   |                                         |   |                                                                               |   |                                         | 🕀 Work w                       | veek 🗸   |  |  |  |
| iiii<br>Teams | 23<br>Monday                                |     | 24<br>Tuesday                                             |   | 25<br>Wednesday                         |   | 26<br>Thursday                                                                |   | 27<br>Friday                            |                                |          |  |  |  |
| Assignments   | 9 AM Morning Debrief<br>Ubrary Ernesto Gran | Ø   | Morning Debrief<br>Library Ernesto Gran                   | Ø | Morning Debrief<br>Library Ernesto Gran | Ø | Morning Debrief<br>Library: Ernesto Gran                                      | ø | Morning Debrief<br>Library Ernesto Gran | CEUG Track Chair Te            | eam<br>Ø |  |  |  |
| Calendar      |                                             |     |                                                           |   |                                         |   |                                                                               |   |                                         | •                              |          |  |  |  |
| <b>C</b> alls | 10 AM                                       |     | NVIT - MS Teams for students<br>Skype Meeting: Karol King |   |                                         |   |                                                                               |   |                                         |                                |          |  |  |  |
| files         | 11 AM                                       |     |                                                           |   |                                         |   | Colleague check-in meeting<br>https://bluejeans.com/976335442 Cathy van Soest |   |                                         |                                |          |  |  |  |